3 ème Acoustique

# **Activité Numérique** *:* **Utiliser une tablette en acoustique**

*(TP tournant)*

# **DESCRIPTIF DE SUJET DESTINE AU PROFESSEUR**

L'activité proposée permet d'aborder la partie acoustique en intégrant l'usage du numérique. Elle met en évidence les plus-values apportées.

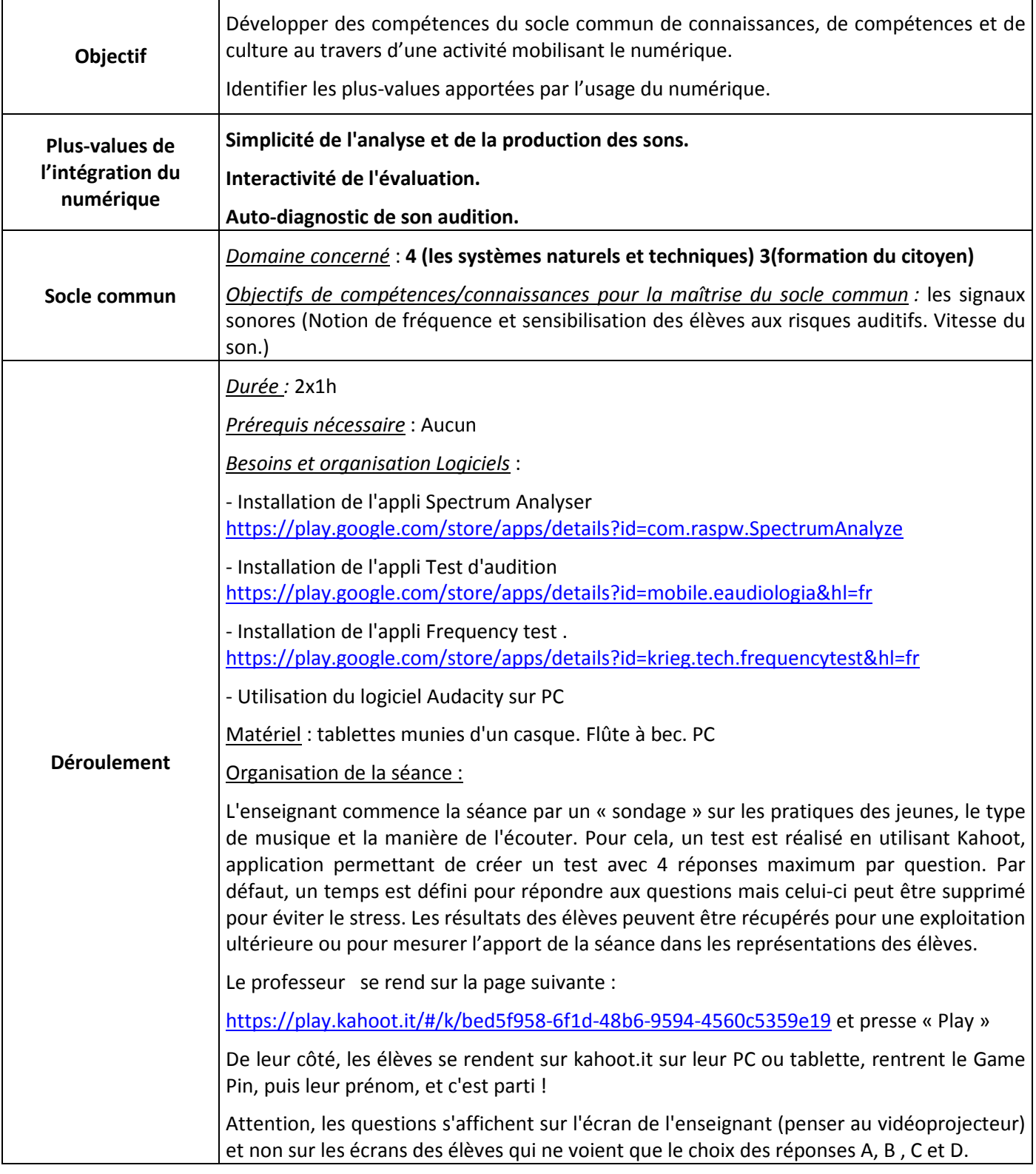

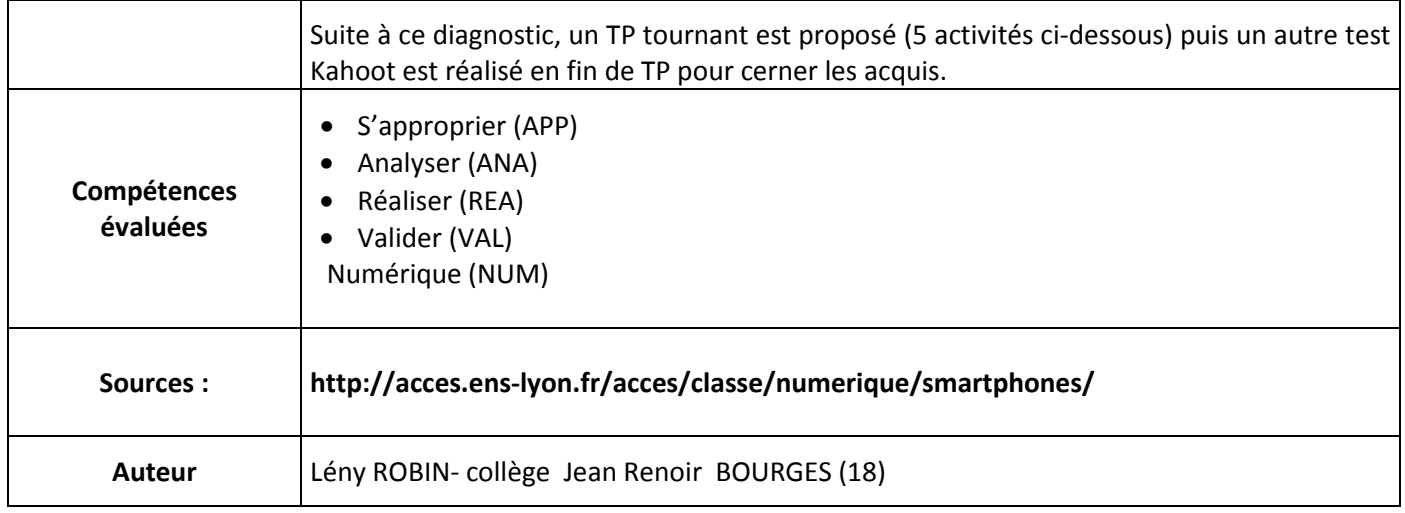

## **ENONCE DESTINE AUX ELEVES**

## **SUPPORT(S) D'ACTIVITÉ**

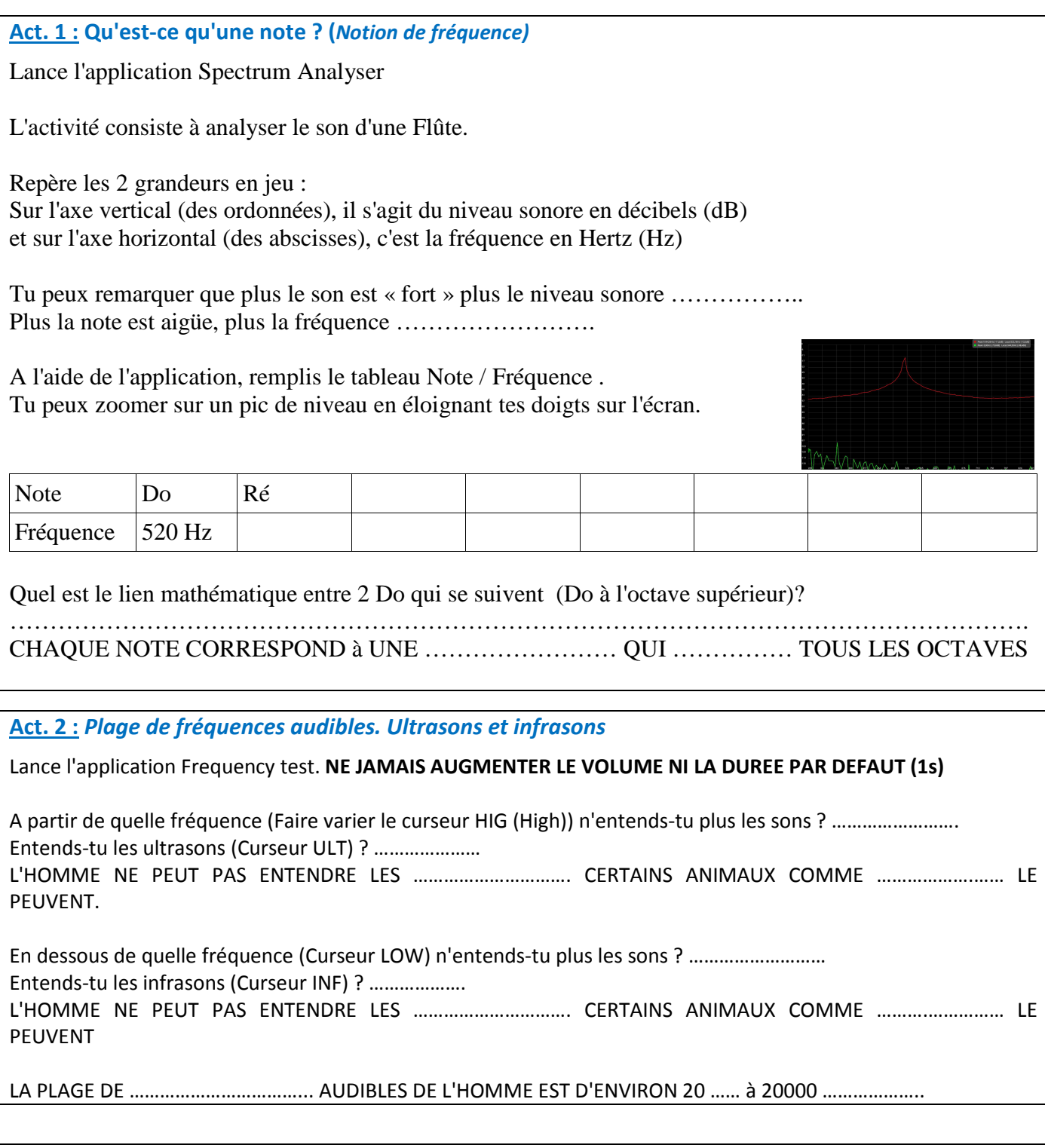

#### **Act. 3 :** *Teste ton audition*

Demande à ton enseignant dans quelle pièce tu peux te placer avec un ami pour réaliser ton test d'audition (nécessite 2 minutes de silence absolu)

Lance l'application « Test d'Audition ». Clique sur « Nouveau Test », « écouteurs groupés », « Ok » Clique sur « J'entends » ou « Je n'entends pas » jusqu'à ce que le son soit si faible pour que tu cliques « à peine audible ».

Tu peux réaliser une capture d'écran à la fin du test si tu veux le conserver.

Repère si ton audition est normale, dans le cas contraire, n'hésite pas à consulter un spécialiste !

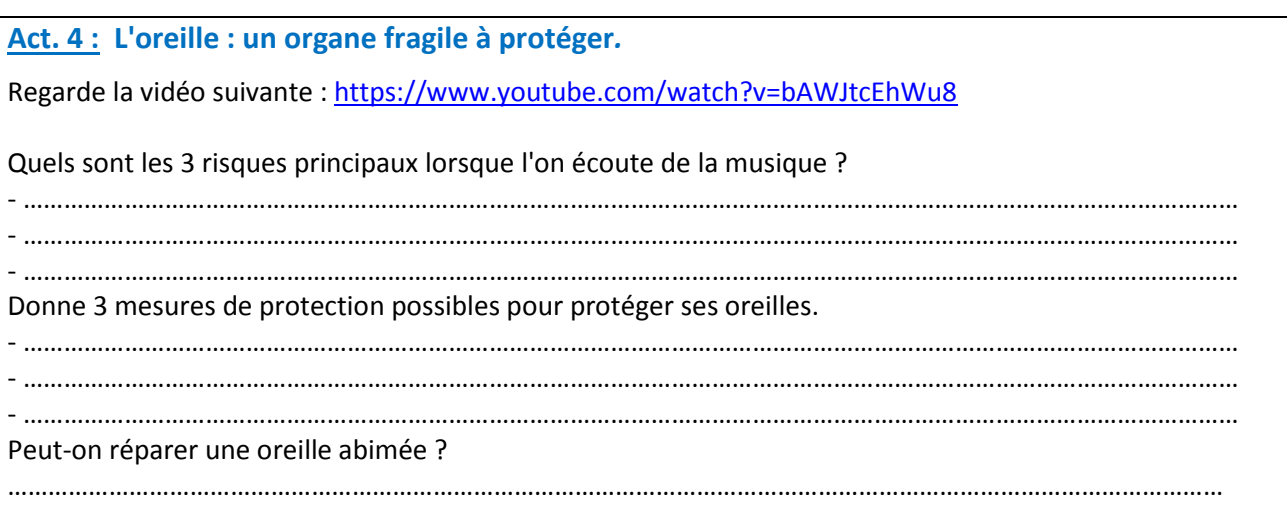

**Act. 5 :** *Les feux d'artifice : détermination de la vitesse du son.*

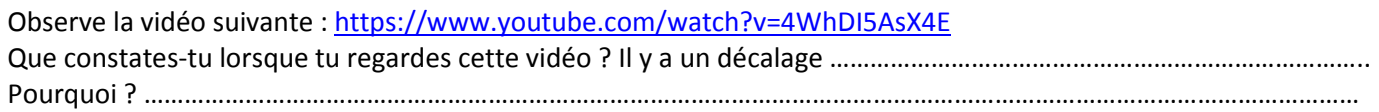

Ouvre le fichier feu d'artifice.mp3 correspondant aux explosions entendues par l'observateur avec Audacity Puis dans le Menu Ficher, importer, marqueurs, importe le fichier pistevideo.txt

En cliquant sur la piste audio à la verticale d'un marqueur (Flash du feu d'artifice), on peut ensuite faire glisser la souris jusqu'au son correspondant. La durée de la sélection (correspondant au décalage entre la lumière et le son) est marquée en bas.

Sachant que les fusées ont explosé à environ 415 m du lieu de tournage de la vidéo, déduis-en la vitesse du son.

## **Evaluation :**

#### **La liste des compétences évaluées n'est pas exhaustive.**

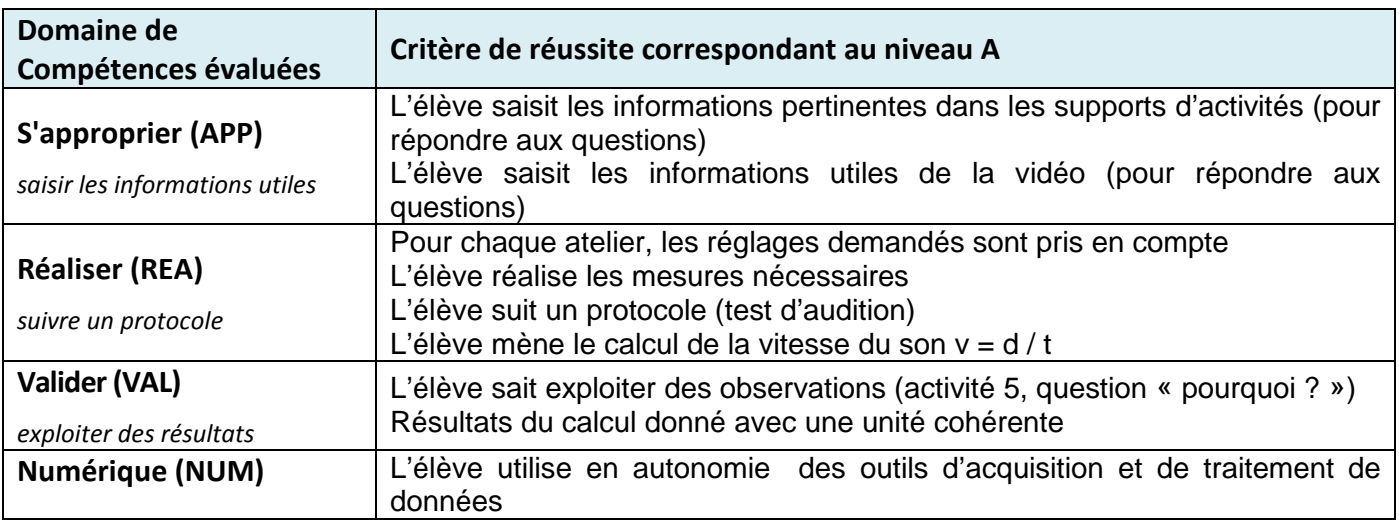

**Niveau A :** les indicateurs choisis apparaissent dans leur (quasi)totalité

**Niveau B :** les indicateurs choisis apparaissent partiellement

**Niveau C :** les indicateurs choisis apparaissent de manière insuffisante

**Niveau D :** les indicateurs choisis ne sont pas présents